# **Prepaid Alert Guide**

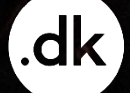

# **Table of content**

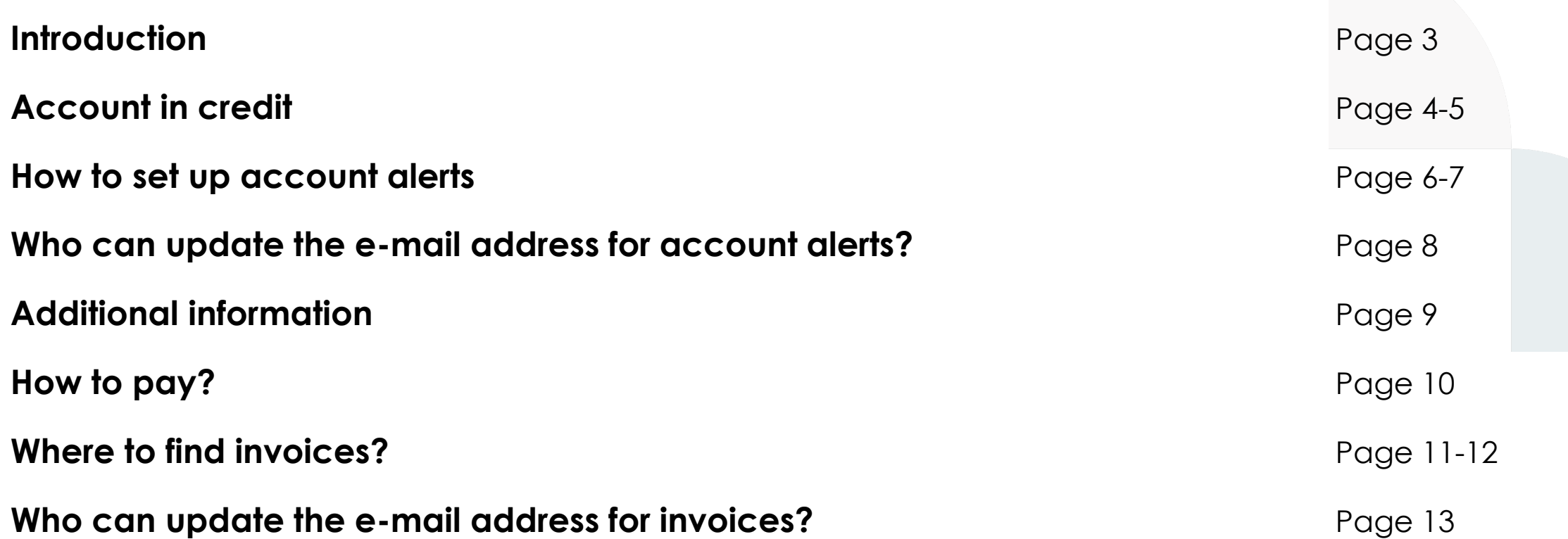

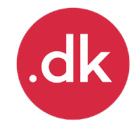

### **Introduction**

This is a guide to set up account alerts, in order to get notifications when your account balance falls below a specified amount.

- Your account at Punktum dk is a prepaid account and must therefore always have credit.
- It will **no longer be possible to register new domain names** if there is no credit in your account.

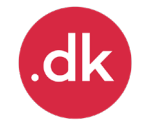

# **Account in credit**

- You set your own alerts in your registrar portal.
- You get a notification when the current balance on your account has fallen below the amount you have set.
- The notifications will be sent to the email address you have chosen in the registrar portal under contact information for the registrar account.
- Punktum dk will always send a notification if your account is DKK 0,- or below.

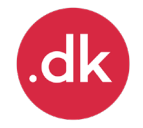

#### **Example:**

- Notification at DKK 100.000,-
- Notification at DKK 10.000,-
- Critical notification at DKK 0,- is set by Punktum dk on all accounts

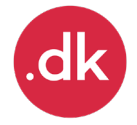

### **How to set up account alerts**

### Go to the Registrar portal [https://registrar-portal.punktum.dk/account](https://registrar-portal.dk-hostmaster.dk/account)

### 1. Log in

- The portal user must have the **Payer** role.
- You should land at the **ACCOUNT** page
	- if this is not the case, and there is no ACCOUNT link in the main menu, you do not have **Payer** rights.

### 2. then choose **Edit account alerts**

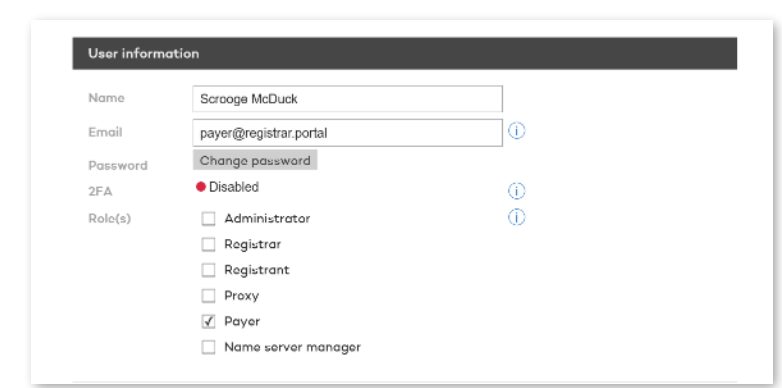

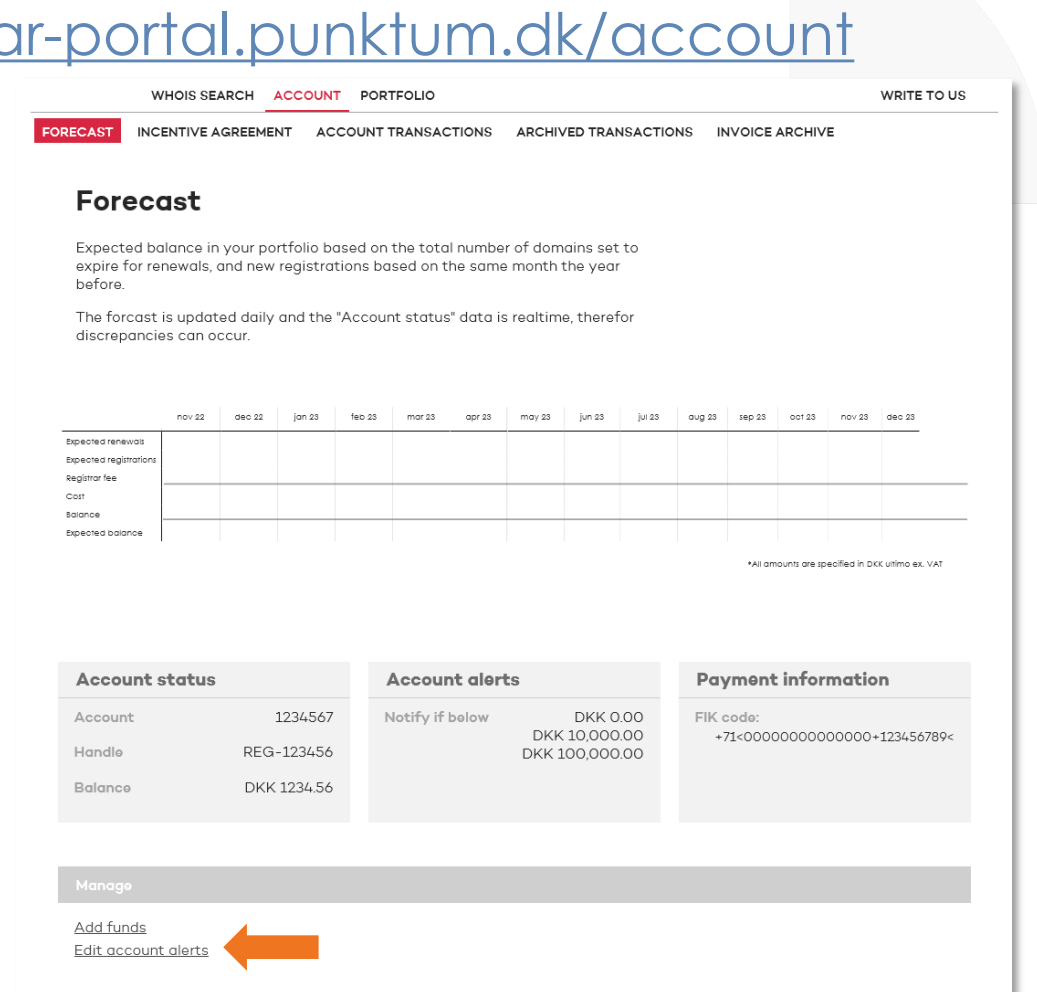

### **How to set up account alerts - continued**

### 3. set one or two alerts

• Set an amount for each alert to receive a notification when your balance goes below.

4. SAVE

To edit alerts, repeat steps  $2 - 4$ .  $\overline{10.000}$ 

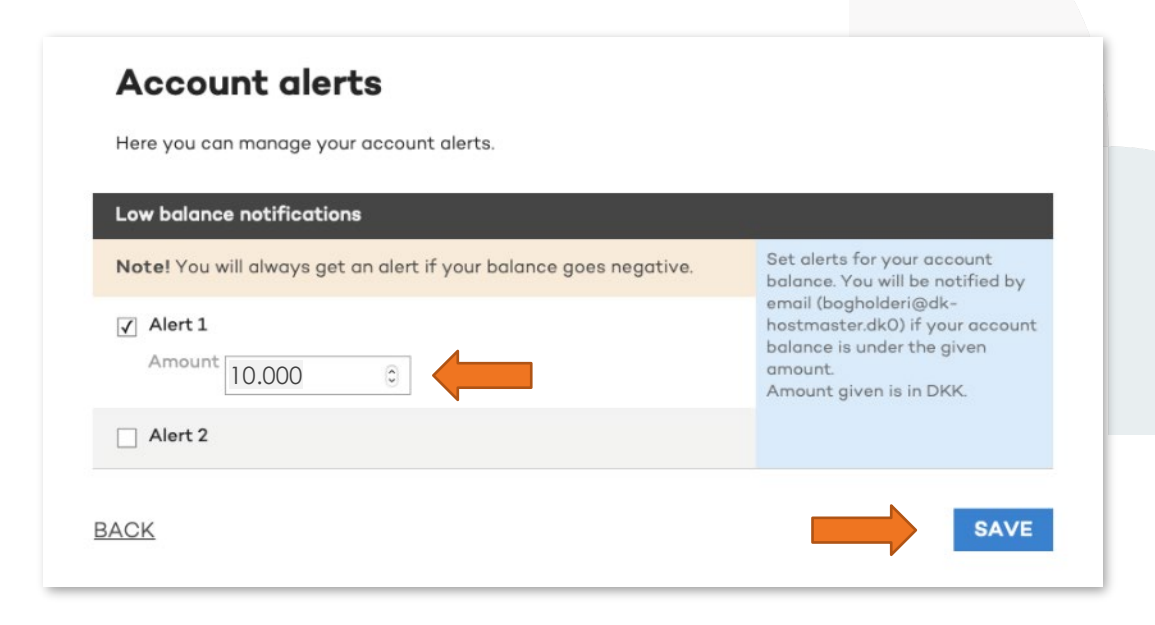

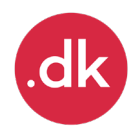

#### **Who can update the e-mail address for account alerts?** WHOIS SEARCH PORTFOLIO ADMINISTRATION **WRITE TO US**

A portal user with the **Administrator role** can change the e-mail address for receiver of the notifications.

#### **How to change email addresses**

- 1. Go to **ADMINISTRATION,**
- 2. then choose **Contact information,**
- 3. click **Edit** for the **Email adresses** section, and **update** the email for **Account alerts.**

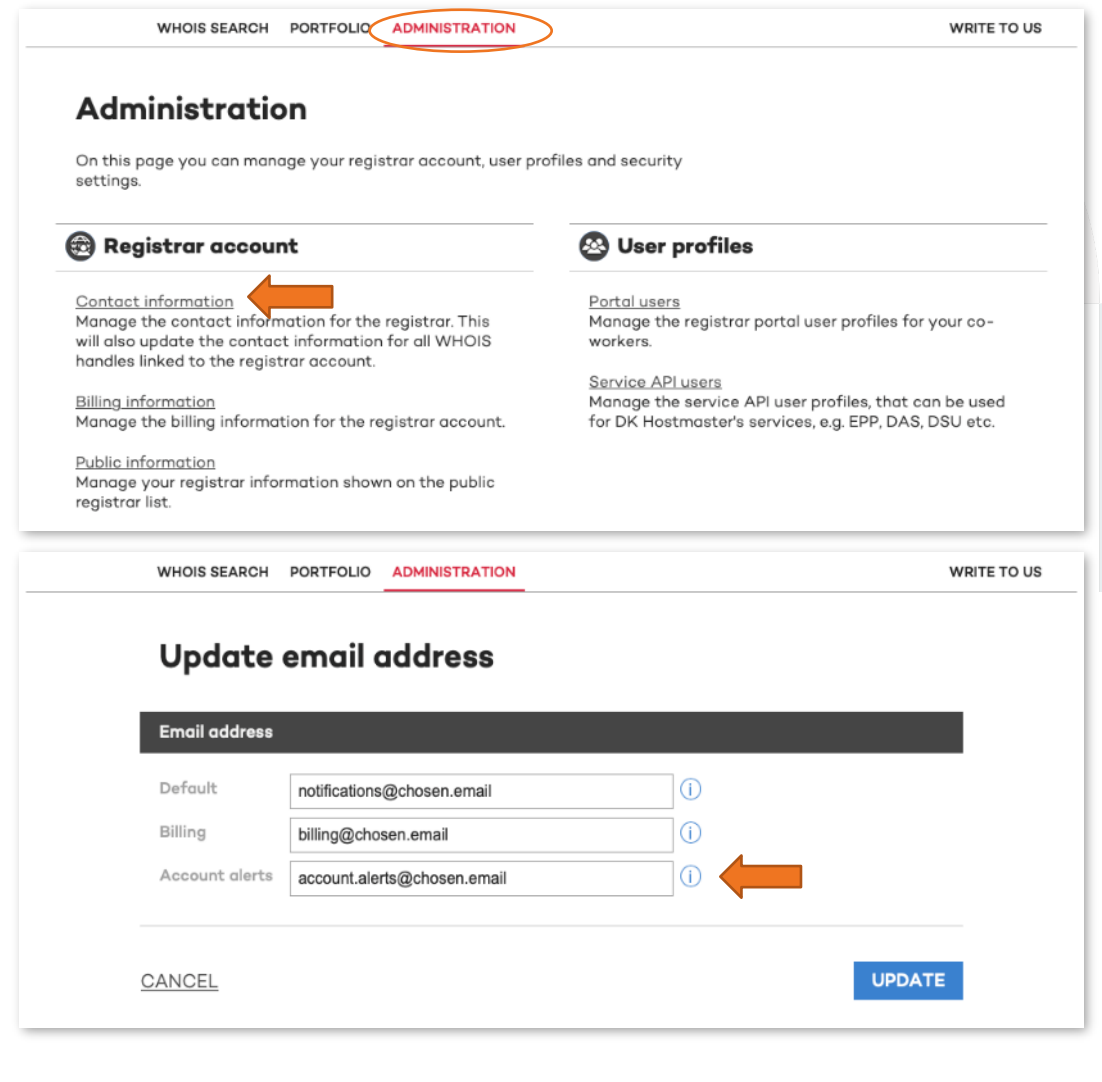

# **Additional information**

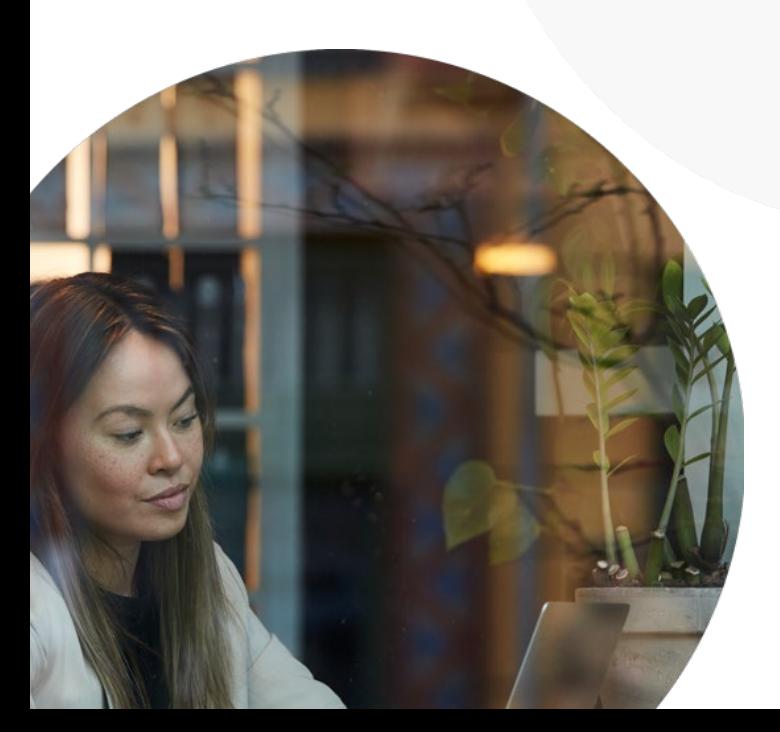

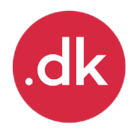

# **How to pay?**

- The registrar account is a prepaid account.
- You will be able to top up your account via your bank or online via the portal with a credit card.
- A portal user with billing rights can "top up" the account via the portal.
- Danish registrars can make a payment with a FIK code that is available in the portal.
- International registrars can make a payment with to a SWIFT/IBAN number that is available in the portal.

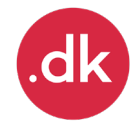

# **Where to find invoices?**

Invoices, credit notes and invoice specifications can be found in the **invoice archive**, and portal users with the **Payer role**  has access.

#### **Invoice specifications**

• An invoice specification/collective invoice is generated at the beginning of each month, corresponding to the registrar's expenditure during the previous month.

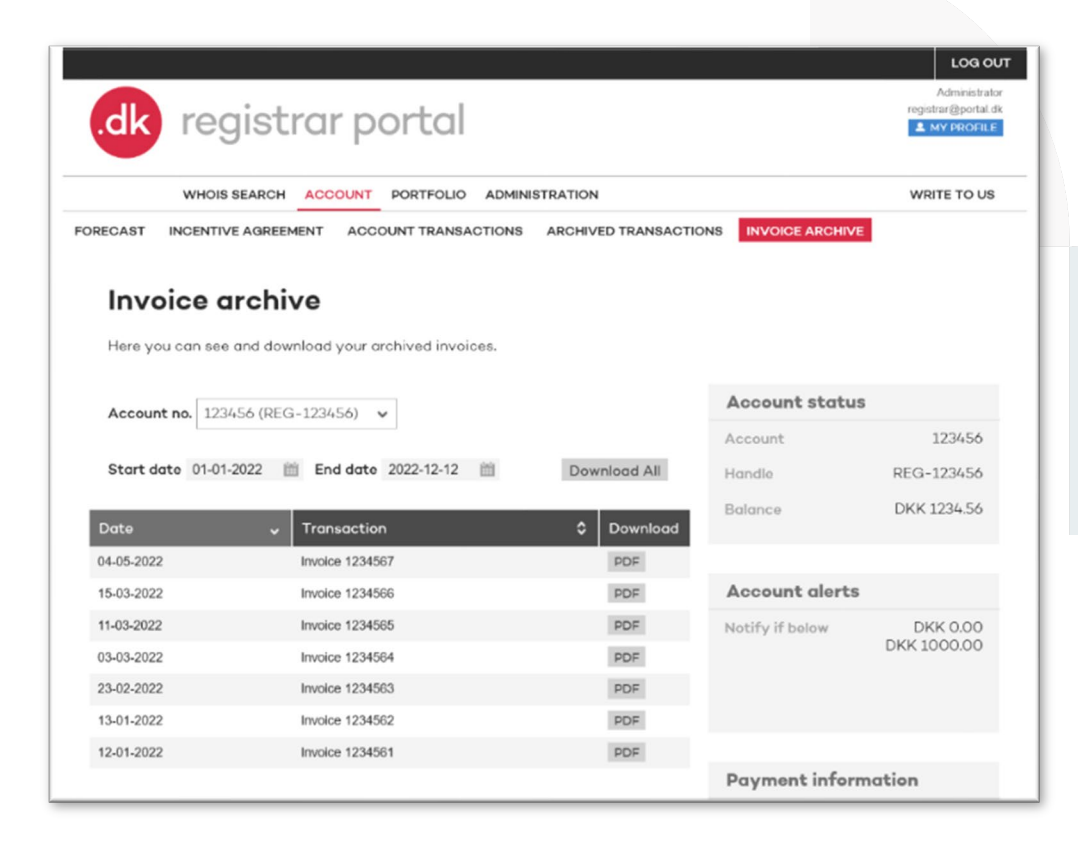

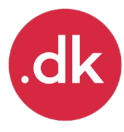

### **Where to find invoices? - continued**

### Download invoices

- Choose **ACCOUNT,**
- then to **Invoice Archive**

#### Overview of your transactions

- Choose **ACCOUNT,**
- then to **Account transactions**

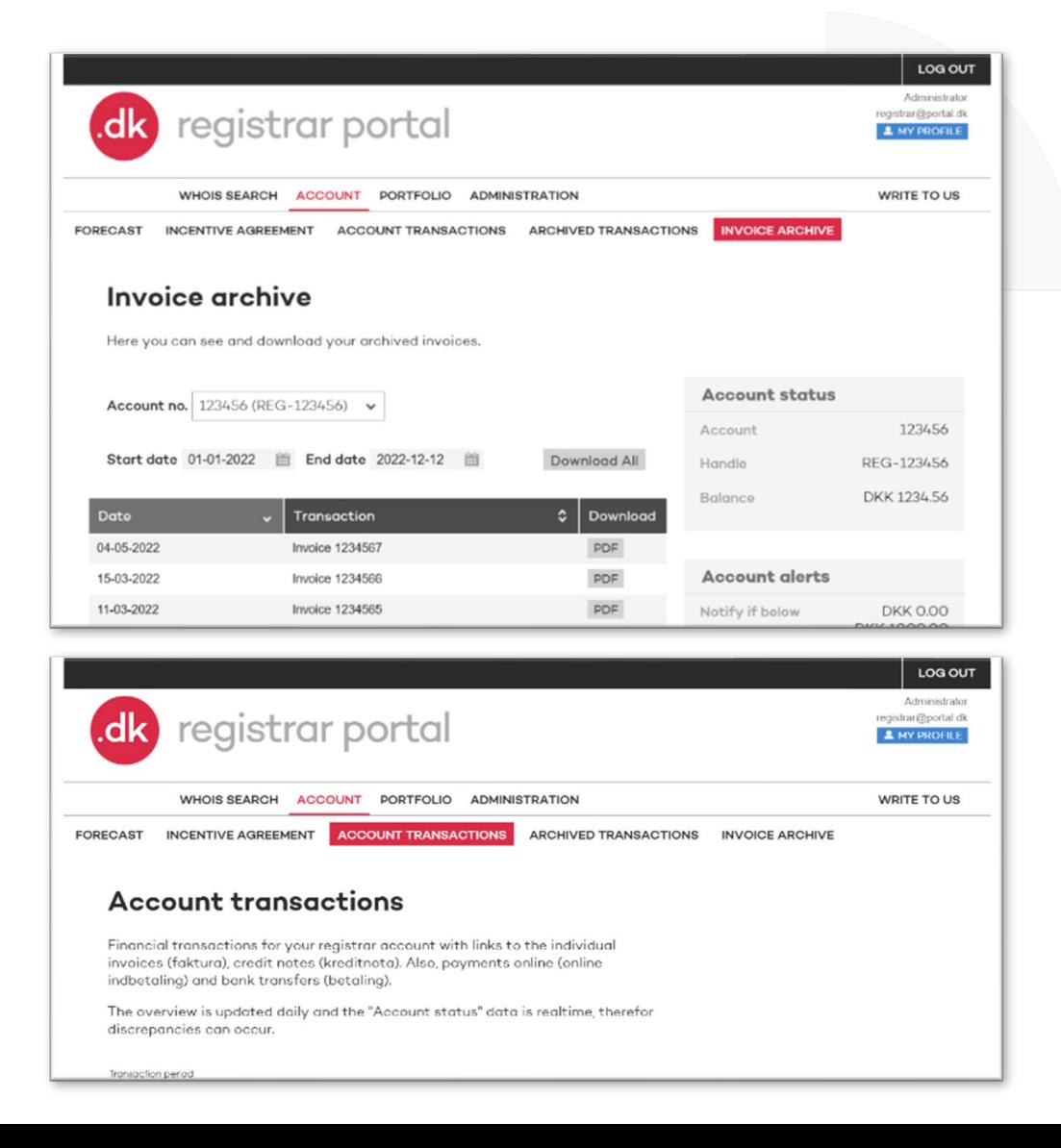

### **Who can update the e-mail address for invoices?**

A portal user with the **Administrator role** can change the e-mail address for receiver of the invoices and credit notes.

How to change email addresses

- 1. Go to **ADMINISTRATION,**
- 2. then choose **Contact information,**
- 3. click **Edit** for the **Email adresses** section, and **update** the email for **Billing.**

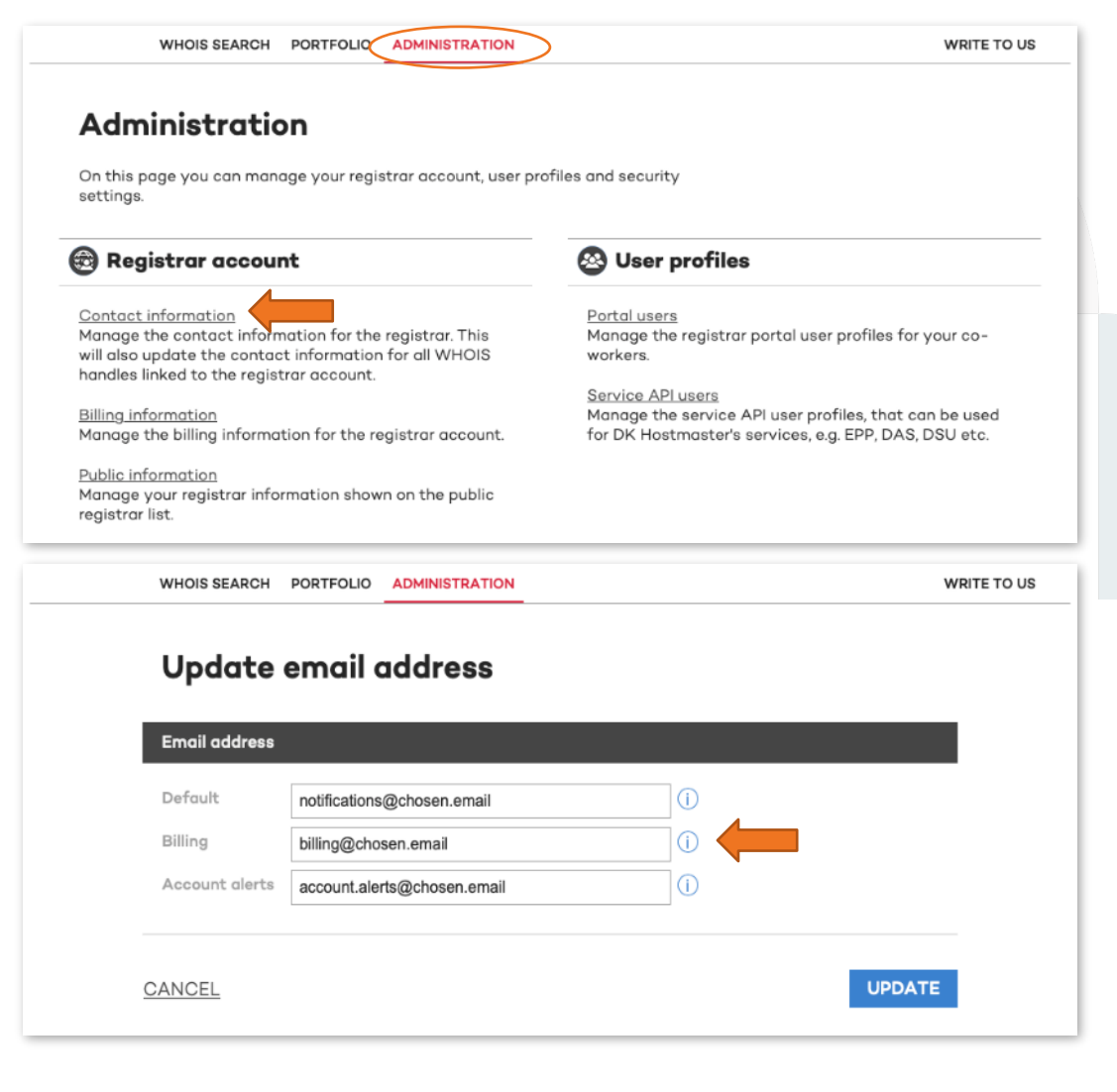